El sitio de colaboración de la DGRH es la herramienta que permite a los Directores de las Facultades y/o Dependencias la incorporación del expediente electrónico del personal Eventual y Honorarios Asimilados a salarios e imprimir los contratos autorizados de estos.

Para ingresar al sitio debe teclear en el navegador la liga de acceso Existen diferentes niveles de acceso para cada usuario

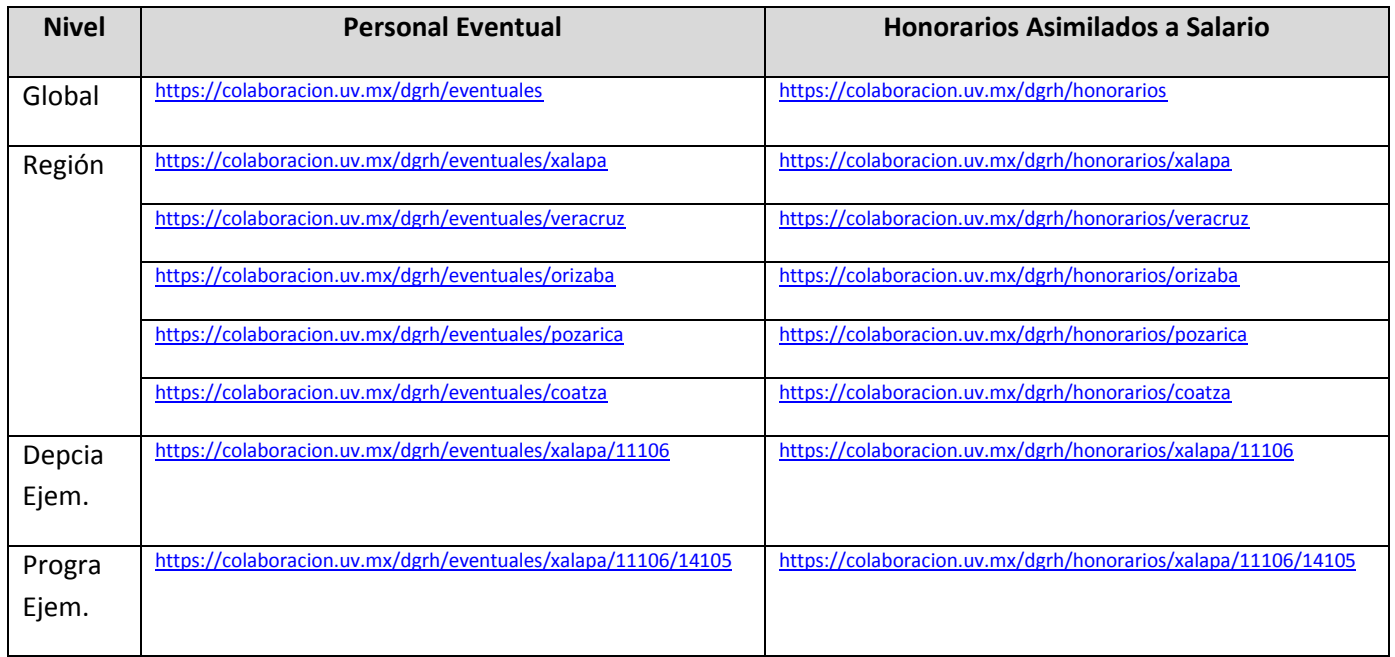

## Ligas de acceso al sitio de colaboración

## Al acceder a la liga según el nivel de acceso

## Aparecerá la siguiente pantalla

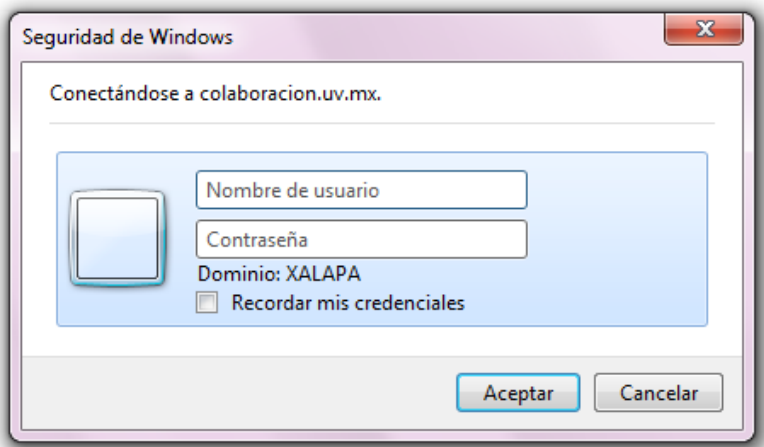

NOTA: Para ingresar a este sitio de colaboración deberá hacerlo con su clave de correo electrónico institucional

Ingresar el nombre de usuario y contraseña.

De acuerdo al nivel al que ingreso aparecerá la siguiente pantalla

**Ejemplo Nivel Global** (Solo para Personal de la DGRH)

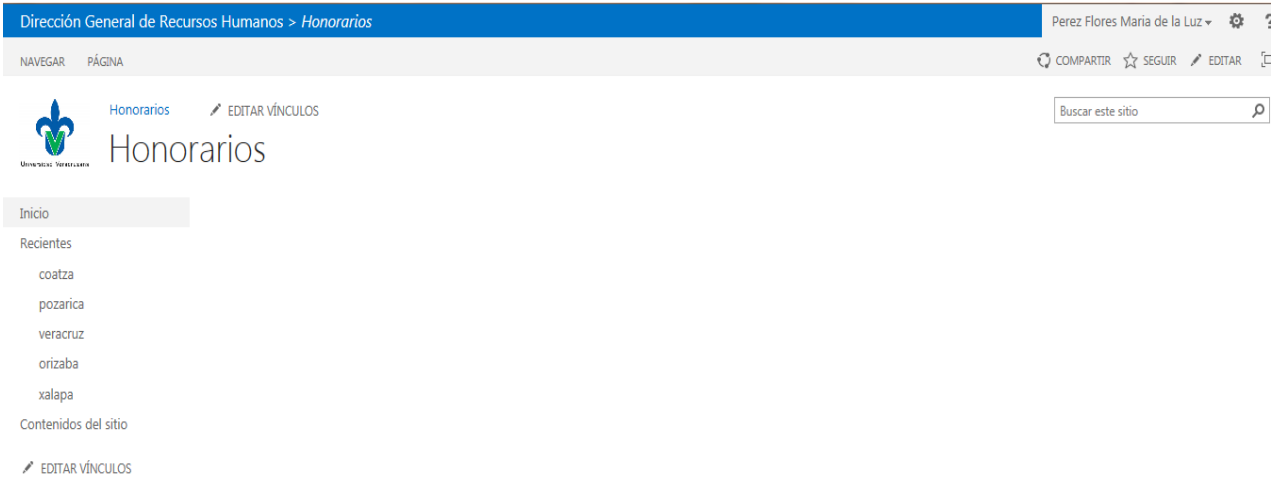

**Ejemplo Nivel Región** (Para los Vicerrectores y Secretarios de Administración y Finanzas de las Regiones)

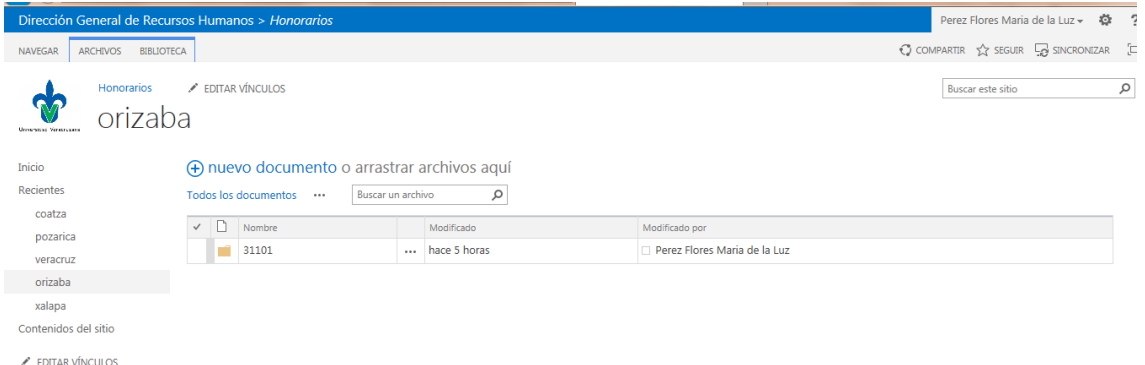

**Ejemplo nivel Dependencia** (Para los Directores y/o responsables de Dependencia o Entidad)

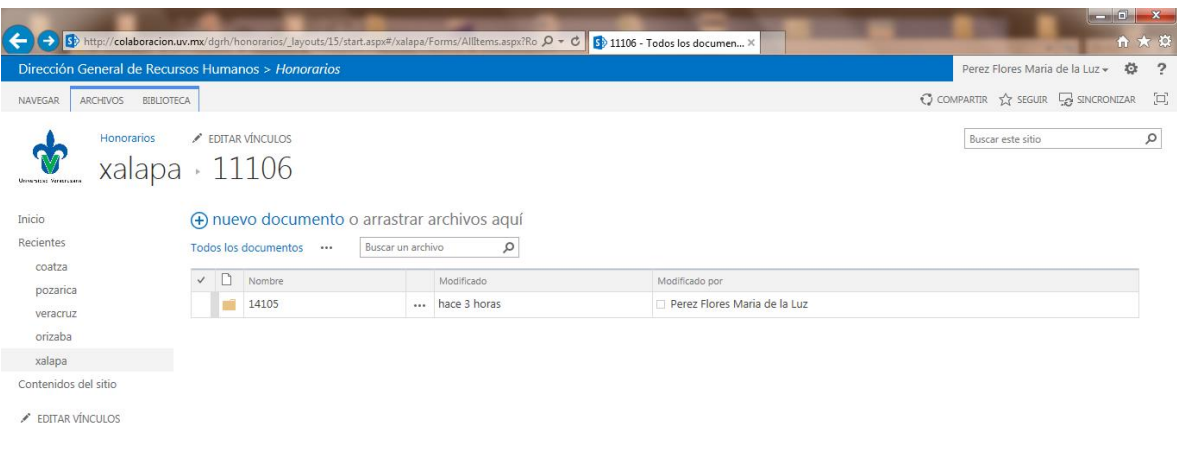

**Ejemplo nivel Programa** (Para los responsables de un programa en particular)

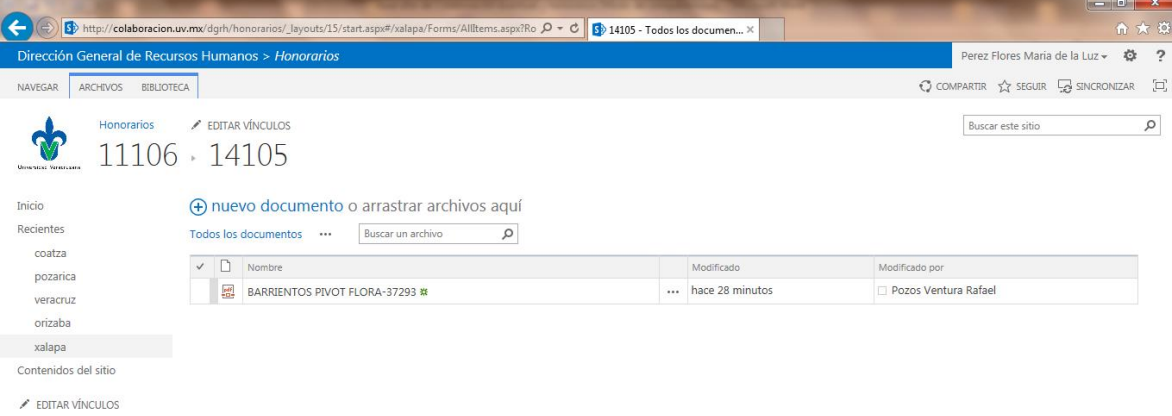

A este último nivel es donde se va a subir el expediente de personal

Perez Flores Maria de la Luz ~ 卷 ? eneral de Recui  $\begin{array}{ccc} \bigcirc & \text{COMPARTR} & \bigcirc & \text{SEGUR} & \bigcirc & \text{SINCRONIZAR} & \bigcirc \Box \end{array}$ NAVEGAR ARCHIVOS BIBLIOTECA EDITAR VÍNCULOS  $\times$ Buscar este sitio Honorarios  $\circ$ Crear un archivo nuevo **D** 11106 14105 **WE** Documento de Word (+) nuevo documento o Inicio **x** Libro de Excel Recientes Todos los documentos ... coatza Presentación de PowerPoint  $\sqrt{2}$  Nombre Modificado Modificado por pozarica  $\frac{1}{2}$  BARRIENTOS PIVOT FI ... hace 21 minutos Pozos Ventura Rafael veracruz Bloc de notas de OneNote orizaba xalapa Nueva carpeta Contenidos del sitio EDITAR VÍNCULOS CARGAR EL ARCHIVO EXISTENTE

Se da click donde dice nuevo documento y se despliega el siguiente menú:

Se elige la opción CARGAR EL ARCHIVO EXISTENTE, se abre una ventana para que elija la carpeta donde se encuentra su archivo y se da click en Aceptar para adjuntar el archivo previamente elaborado:

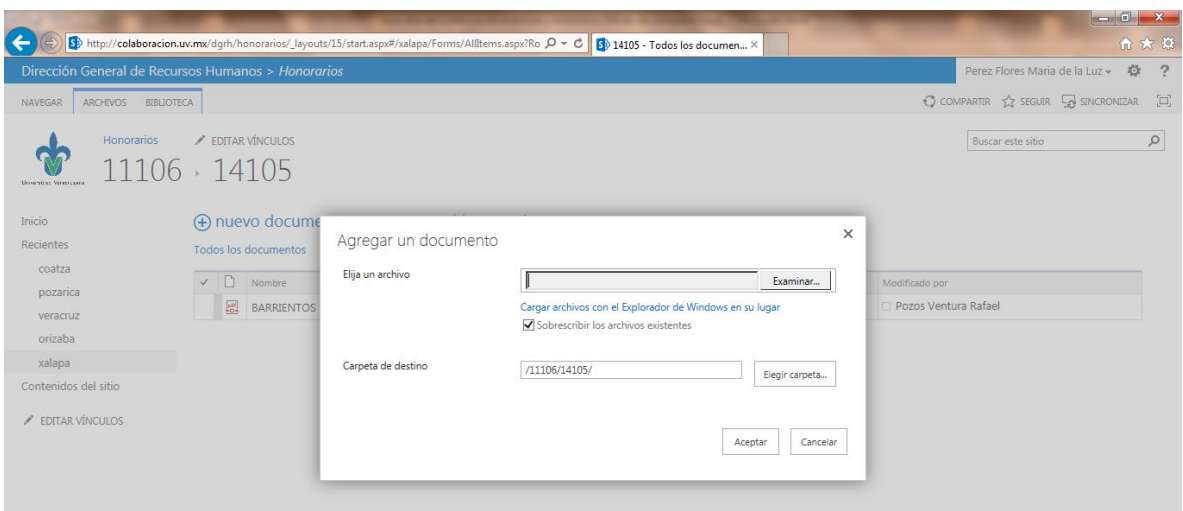

 **Universidad Veracruzana** - Guía de sitio de colaboración contratación personal Eventual y honorarios Asimilados a salario

**Es importante mencionar que el archivo debe estar integrado con la documentación y el orden indicado en las Circulares DGRH-P006 y DGRH-P007 , en formato electrónico PDF.**

Una vez cargado el archivo, al dar click en el botón de Aceptar, se despliega otra ventana en la que puede actualizar las propiedades de dicho archivo:

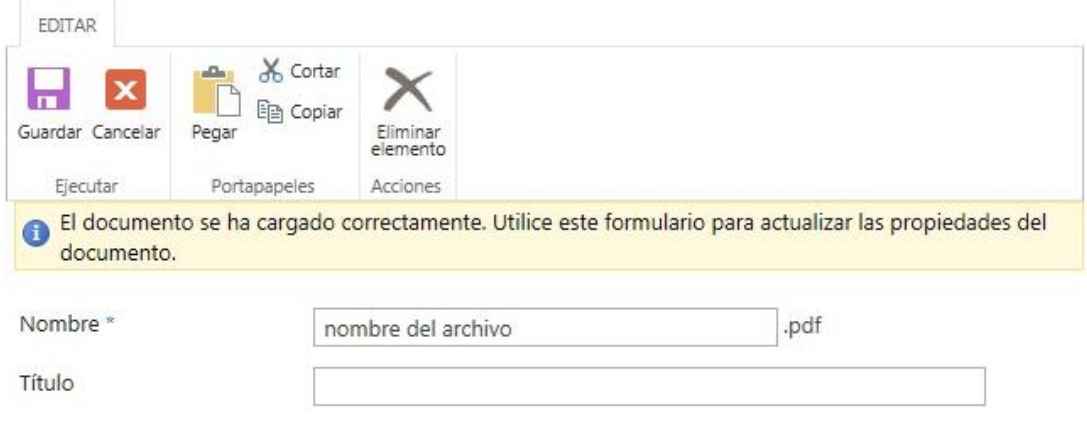

Si quiere actualizar o quitar el archivo cargado dar click sobre los "…" que aparecen a la derecha del nombre del archivo, se desplegará una ventana, volver a dar click sobre los "…" que aparecen al final de la ventana, se desplegará un menú, elegir la opción que dice Editar Propiedades, tal como se muestra en la siguiente pantalla:

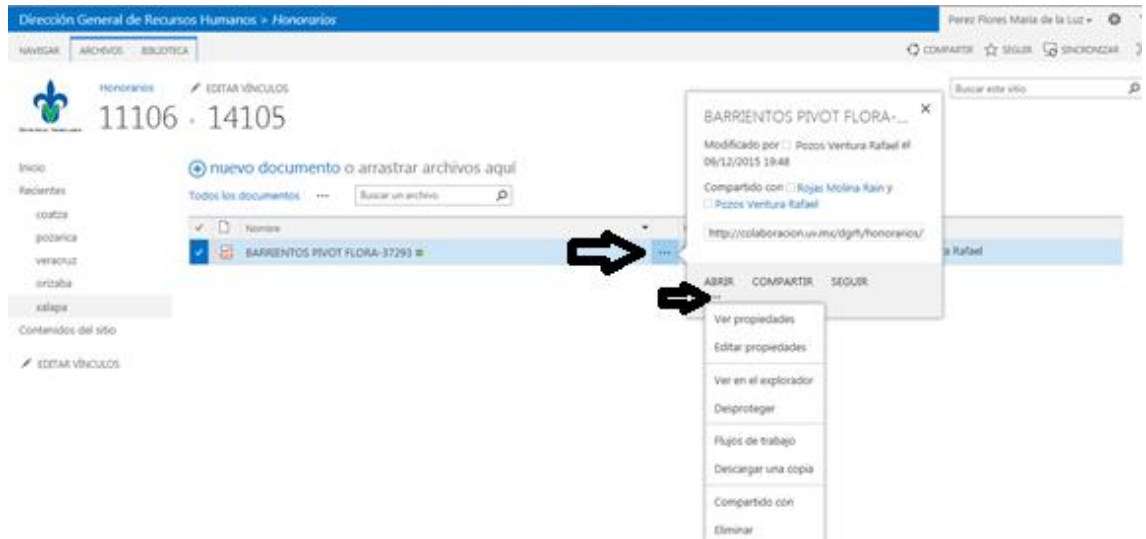

Nombre del expediente de personal: este nombre se debe crear con(apellido paterno apellido materno y nombre o nombres de la persona a contratar) en formato PDF

En este sitio de colaboración la DGRH colocara en la carpeta de CONTRATOS los contratos autorizados para que los impriman y recaben las firmas correspondientes estos tendrán como nombre el número de folio asignado desde su solicitud de contratación.

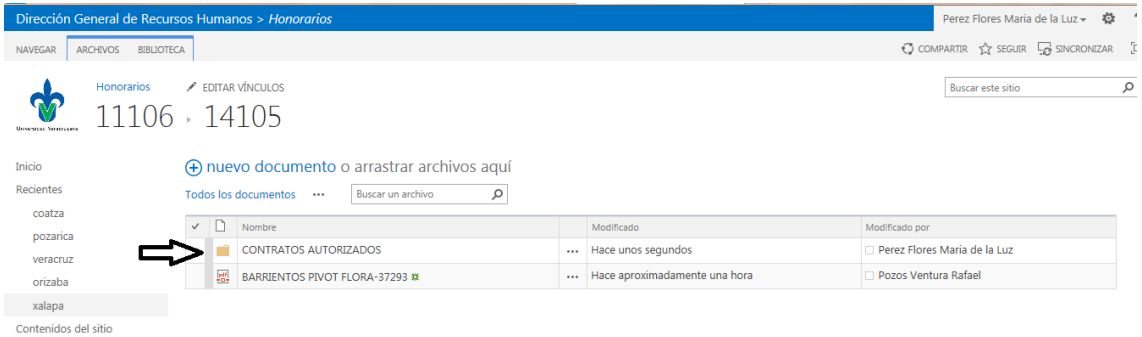

 $\lambda$  EDITAR VÍNCULOS

**Universidad Veracruzana** - Guía de sitio de colaboración contratación personal Eventual y honorarios Asimilados a salario